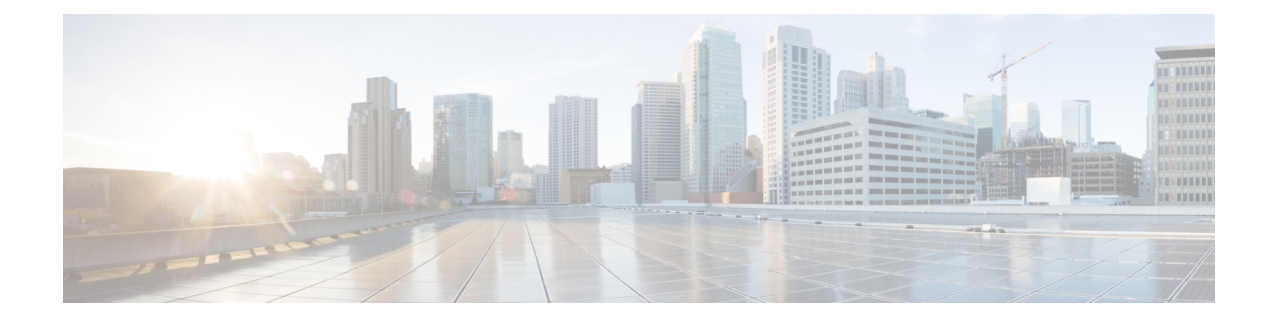

# **Webex Experience Management Configuration**

- Import Experience [Management](#page-0-0) Certificate to Unified CVP Call Server, on page 1
- Experience [Management](#page-1-0) Voice Survey Thresholds, on page 2
- Experience [Management](#page-2-0) SMS/Email Thresholds, on page 3
- HTTP Proxy [Settings](#page-3-0) in VXML Server, on page 4

## <span id="page-0-0"></span>**Import Experience Management Certificate to Unified CVP Call Server**

CVP VXML server fetches the authorization token from the Cloud Connect server and reaches the Experience Management platform to download the desired questionnaire. To succesfully interact and download the information from Experience Management, CVP server requires the Experience Management certificate in its keystore. Perform the following steps to export the certificate and to import it in CVP server.

### **Procedure**

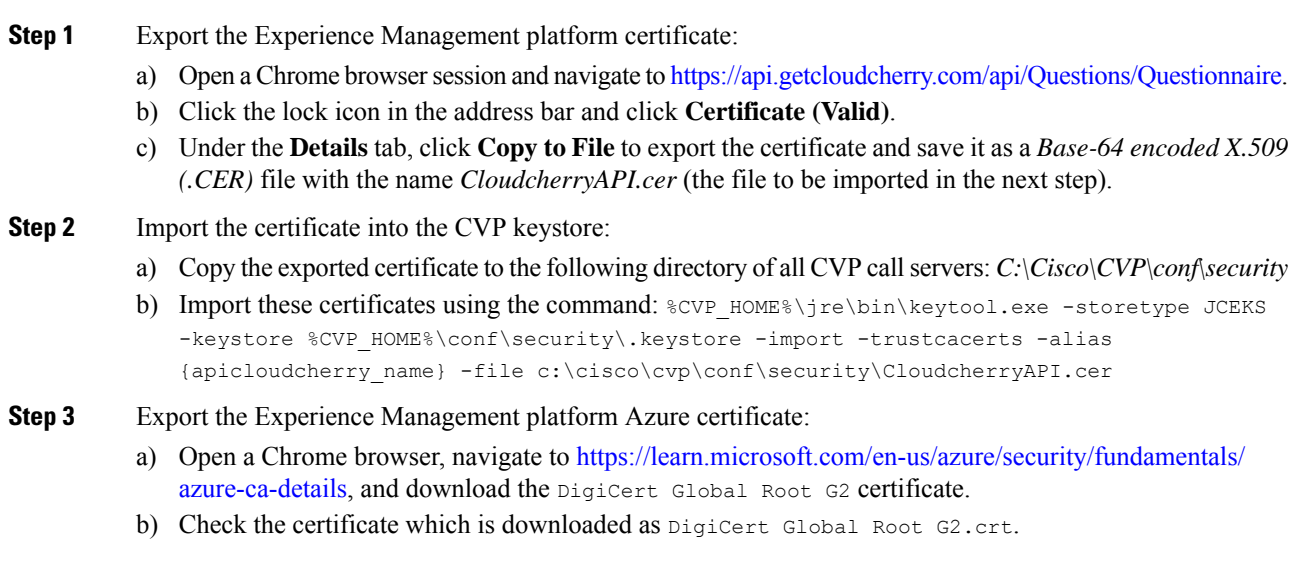

**Step 4** Import the certificate into the CVP keystore:

- a) Copy the exported certificate to the following directory of all CVP call servers: *C:\Cisco\CVP\conf\security as DigiCert\_Global\_Root\_G2.crt*
- b) Import this certificate using the command:  $%$ CVP\_HOME%\jre\bin\keytool.exe -storetype JCEKS -keystore %CVP HOME%\conf\security\.keystore -import -trustcacerts -alias {apicloudcherry\_azure} -file c:\cisco\cvp\conf\security\DigiCert\_Global\_Root\_G2.crt

**Step 5** Restart the CVP server.

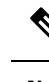

While importing the certificate, CVP requests for a password. For generating the keystore password, go to the %CVP HOME%\bin folder and run the DecryptKeystoreUtil.bat file. **Note**

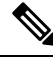

If the Certificate Authority (CA) signed certificate on Cloud expires as per policy, the new certificate needs to be imported to the CVP Server. **Note**

### <span id="page-1-0"></span>**Experience Management Voice Survey Thresholds**

Experience Management voice survey is used for getting feedback on the overall customer journey experience.

The following default configurations are used for this feature:

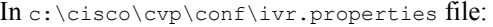

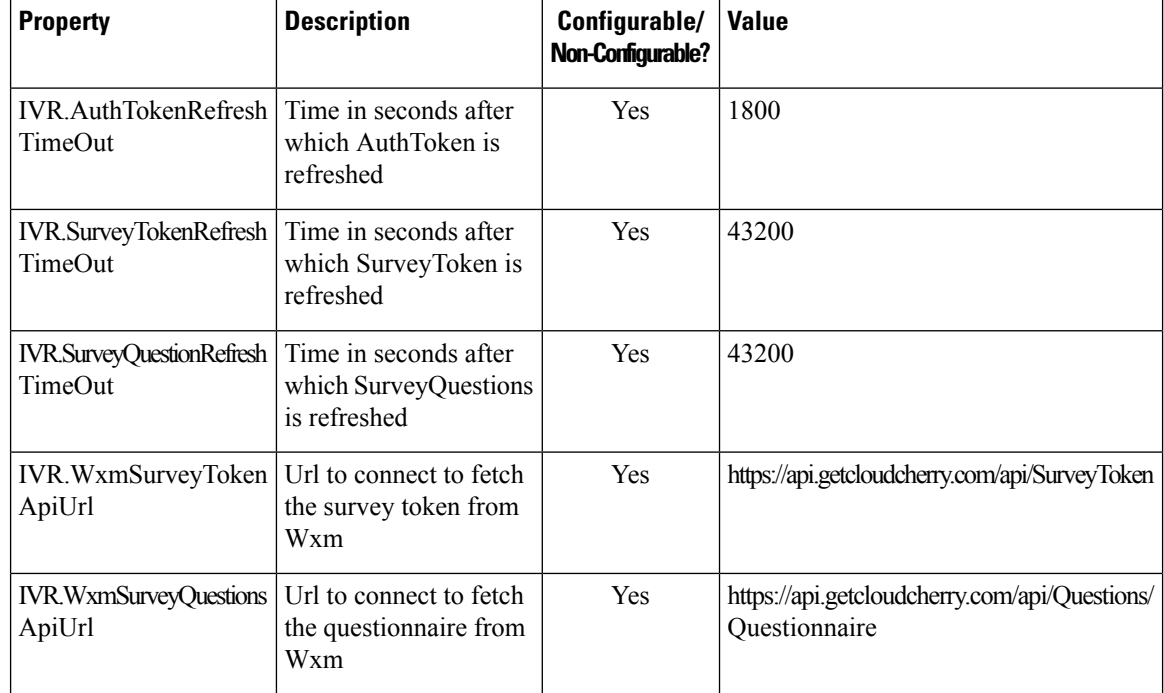

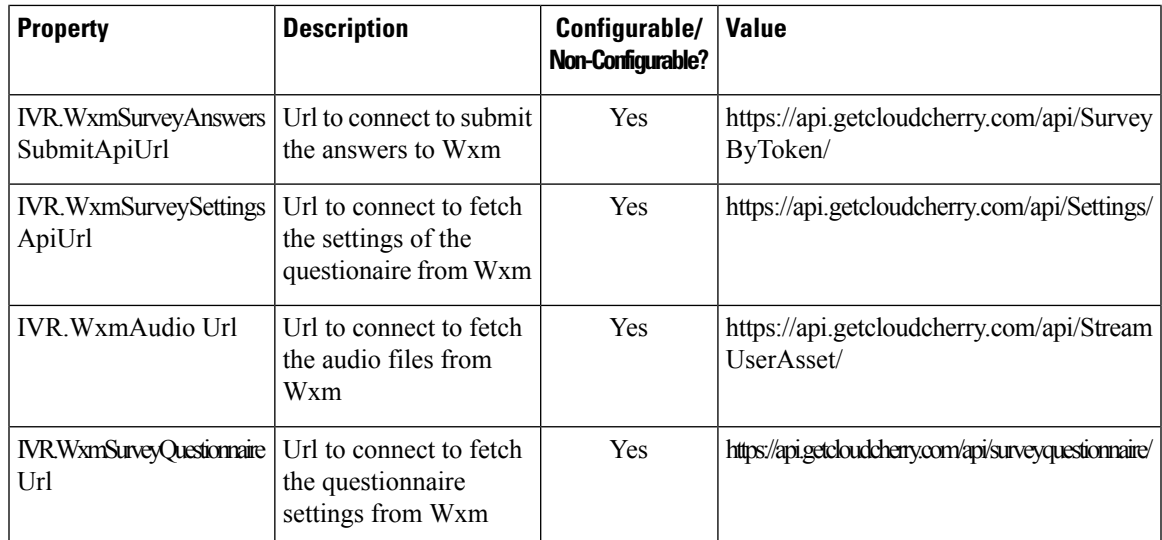

In c:\cisco\cvp\conf\sip.properties file:

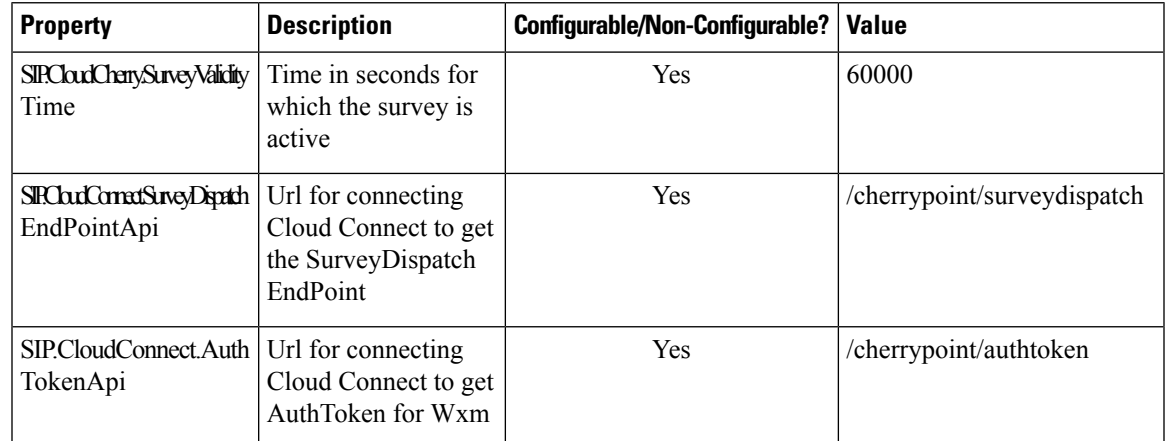

#### **Procedure**

Sample

## <span id="page-2-0"></span>**Experience Management SMS/Email Thresholds**

Experience Management SMS/Email-based survey is used to send the survey link to the callers for getting feedback on the overall customer journey experience.

The following batch threshold properties which trigger the SMS/Email Cloud Connect API have to be configured (if not already configured) for this feature:

In c:\cisco\cvp\conf\ivr.properties file:

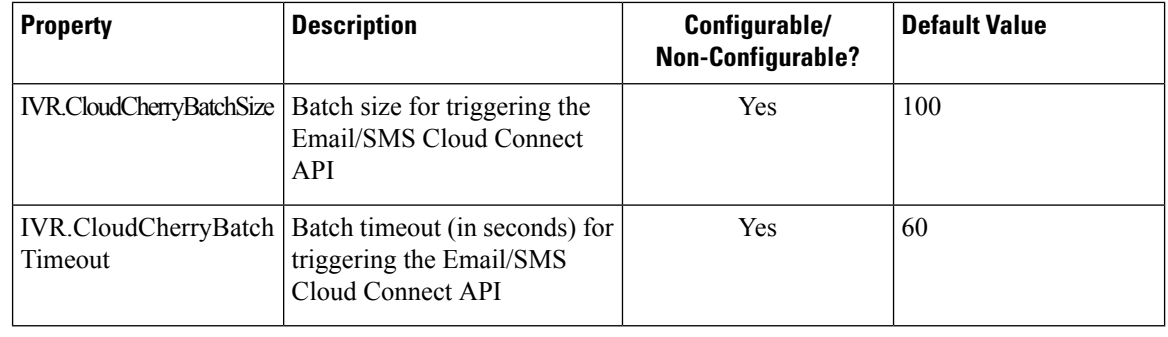

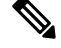

**Note** Customers can optimize these values based on their deployment requirements.

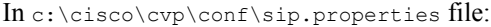

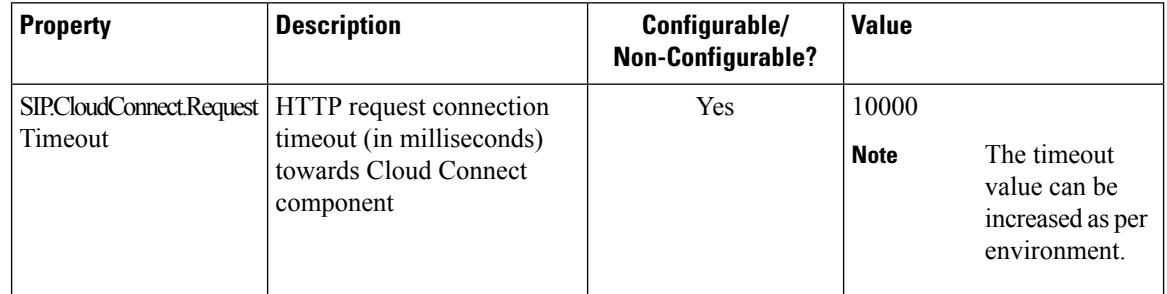

#### **Procedure**

Sample

### <span id="page-3-0"></span>**HTTP Proxy Settings in VXML Server**

For Experience Management to function, the VXML server must be connected to the internet. Enable direct access to the internet or configure HTTP proxy settings in the VXML server. To configure HTTP proxy settings in VXML server, perform the following steps:

#### **Procedure**

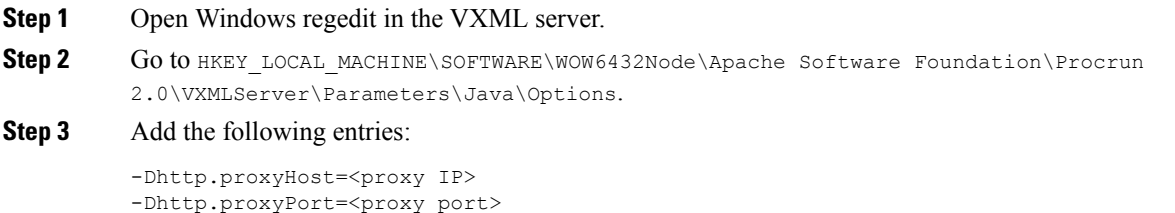

-Dorg.asynchttpclient.useProxyProperties=true -Dhttp.nonProxyHosts=<hostname>

**Step 4** Restart the CVP VXML server from Windows services.

I

#### **Webex Experience Management Configuration**

×